### **Course: Introduction to Physical Computing with Arduino | Module: Intro to Arduino**

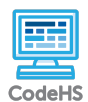

**Lesson 1.1: Welcome to Arduino!**

https://codehs.com/course/8050/lesson/1.1

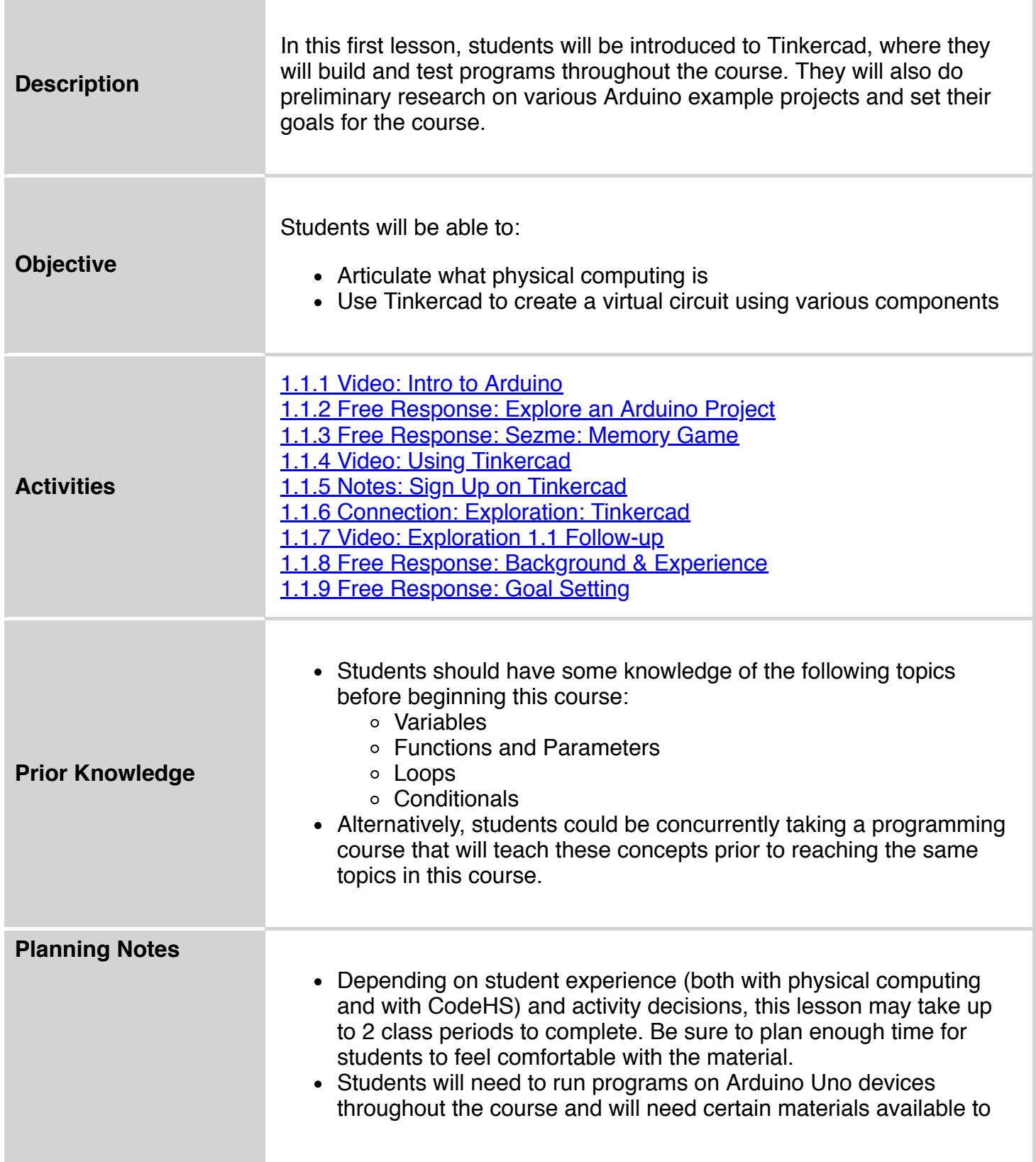

create circuits. There is a full materials list available at [codehs.com/arduino\\_materials](https://codehs.com/arduino_materials).

- Students will develop programs in Tinkercad at [Tinkercad.com.](https://tinkercad.com/) They will test and run programs here. Once their program is successful, they will copy and paste it into the CodeHS editor. Here, you will have a record of student progress and will be able to grade and give feedback on specific exercises, though you will be unable to run the student programs directly in the CodeHS editor. Due to this, autograders are not available for any exercise in this course.
- In order to access student work on Tinkercad, you'll need to first set up your class or group. Go to [codehs.com/arduino\\_tinkercad](https://codehs.com/arduino_tinkercad) for detailed information on how to do this.
- Students will need to have access to the Arduino software in order to upload programs to their physical devices. Go to [codehs.com/arduino\\_software](https://codehs.com/arduino_software) for detailed information about the software needed and the installation process.
- There is an *Exploration* document in this lesson. It is recommended that students complete this document physically (though virtual completion and submission is an option.)
	- Be sure to print the needed number of copies (1 per student or 1 per group) prior to class.
	- A teacher version that will give helpful teacher notes and tips is included in the resources section as well.
- There is a worksheet that accompanies the *Arduino Scavenger Hunt* activity. Be sure to print the necessary number of copies for your class.
	- Students may complete this activity individually or in pairs/groups.
- There is an optional *Goal Setting* handout in this lesson. If you will be using it with your students, be sure to print the needed number of copies (1 per student) prior to class.
- Consider teaching students how to read the color codes on resistors for themselves. Though this is not required knowledge for success in the course, it is a good way to make connections to other courses. [This site](http://www.resistorguide.com/resistor-color-code/) is a great place to start!
- **Prep Arduino devices for** *Arduino Scavenger Hunt*: A program must be downloaded onto all Arduino devices before students can begin the *Arduino Scavenger Hunt* activity. This program and directions are given on the *Arduino Scavenger Hunt (teacher)* resource.

## **Standards Addressed**

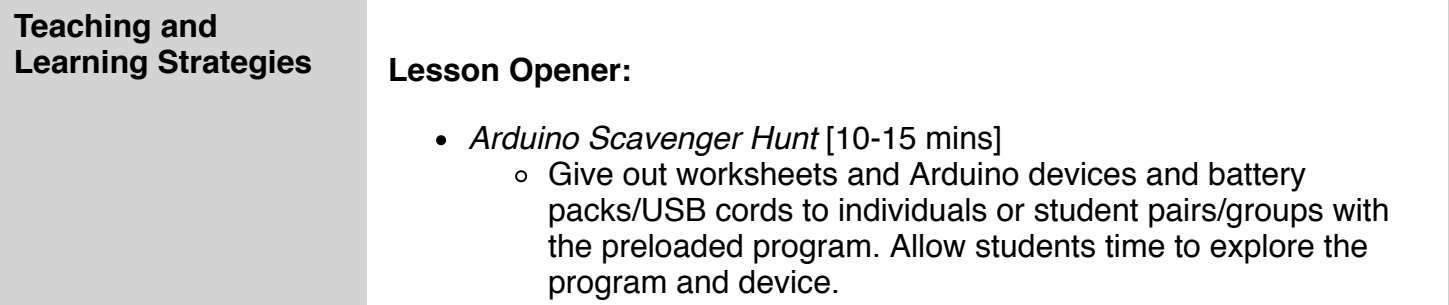

Once students have completed the worksheet, have groups share their answers with the class so they every student is able to answer the questions correctly.

#### **Activities:**

- Watch the *Intro to Arduino* video as a class. [3-4 mins]
- Have students view the *Explore an Arduino Project* resource and answer the accompanying questions. [5-7 mins]
- Have students view the *Sezme: Memory Game* resource in pairs and answer the accompanying questions. [5-10 mins]
	- *Optional*: you might want to have this game set up on a classroom device (with accompanying circuit built) for students to explore physically. If so, pass the device around to each group for inspection.
- Watch the *Using Tinkercad* video as a class. [2-3 mins]
- Have students follow the instructions to sign into Tinkercad. [3-5] mins]
	- **Note**: Students will need to be provided with a code to connect to their Tinkercad classroom or Tinkercad group.
		- If using Tinkercad classrooms, students will need to enter their class code every time they log in to the site, so it would be helpful to place this in a place that is always available to students and/or instruct them to record it in a safe place for themselves.
- Have students complete the *Exploration* individually or with a partner or group. [15-30 mins]
	- Though it is suggested that students fill out a printed version of the document, they can also complete the questions on the virtual document and submit the link to you. If you choose this process, be sure to show them exactly how to do this before they begin.
- Students complete the *Background & Experience* free-response questions. [5-10 mins]
	- The answers to these questions can help you break students into varying differentiation groups, determine which students to group together as the course progresses, or which topics you may need to revisit or which students to assign review problems to before they are reached in this course.
	- o Note: [codehs.com/practice](https://codehs.com/practice) allows you to assign problems to your students to help them review specific concepts in various programming languages.
- Students complete the *Goal Setting* free-response questions. [5-10 mins]
	- You may want to have students set their goals for the course using the accompanying *Goal Setting* worksheet. This can be an expansion of student answers from the *Goal Setting* exercise.
		- **These worksheets can be printed out and hung around** the room to remind students of their goals throughout the year.

#### **Lesson Closer:**

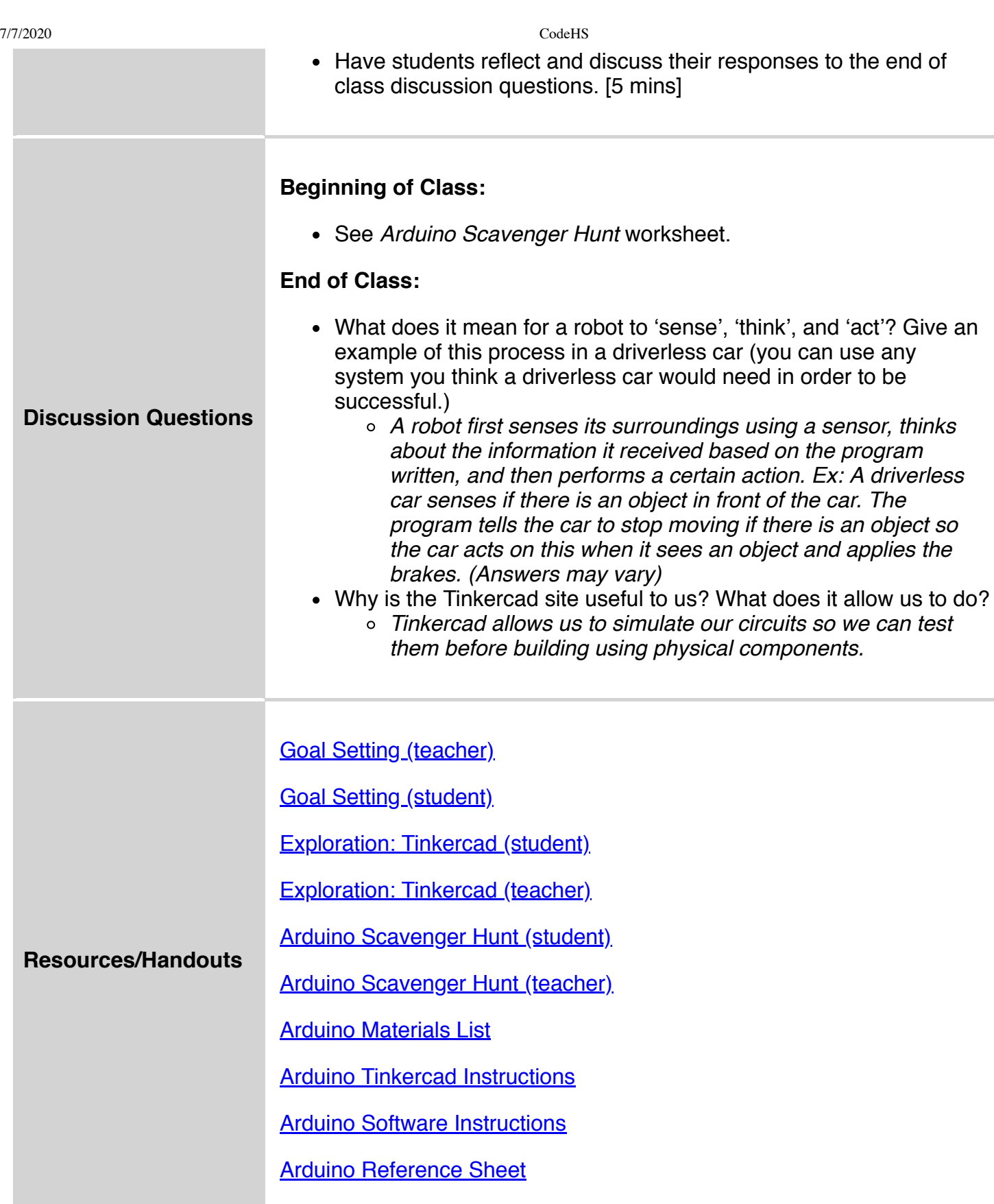

# **Vocabulary**

**Term Definition**

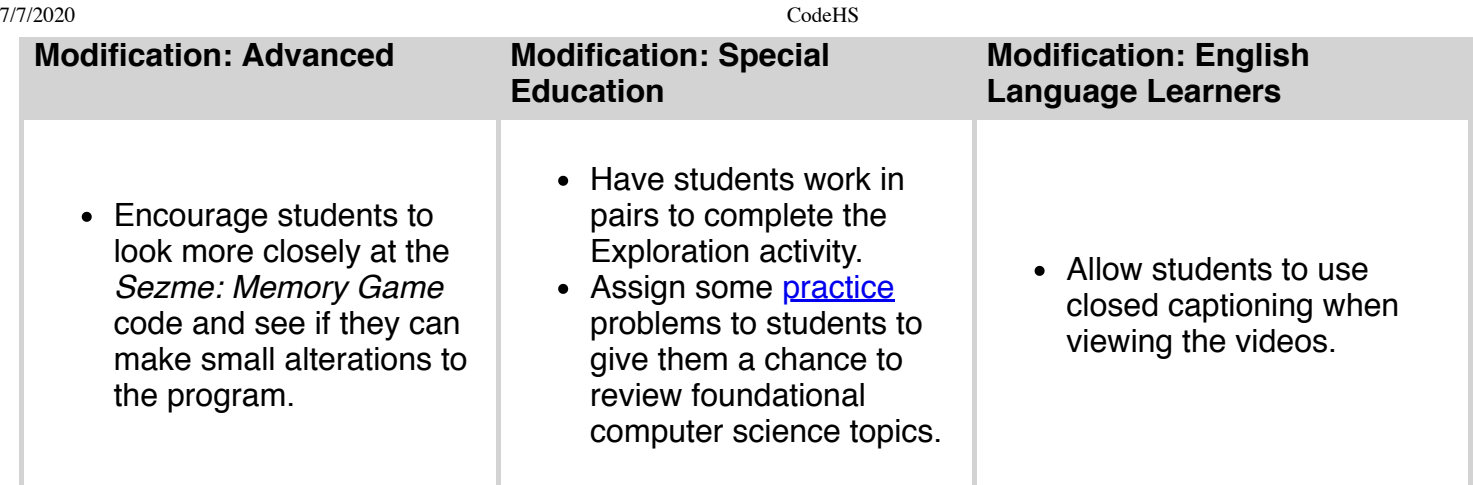